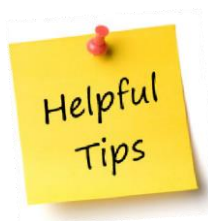

## **Pre-Award and Compliance System (PACS) Conflict of Interest (COI) Module**

The following guidance provides information for submitting an Annual Conflict of Interest (COI) Disclosure in the Pre-Award and Compliance System (PACS).

## **Annual Disclosure**

- $\triangleright$  An annual COI disclosure needs to be submitted no later than November 1<sup>st</sup> of every year.
- $\triangleright$  Even if you have no outside organizations or companies with which you or an immediate family member have a financial relationship, you will still need to complete the annual disclosure indicating that no conflicts exist.
- $\triangleright$  If there are any changes during the year, you should disclose any financial interests of yours and your immediate family member(s) within 30 days of acquiring or discovering the interest, by updating the financial disclosure in PACS COI.
- $\triangleright$  You may be asked to provide additional information while your Disclosure Certification is being reviewed.
- $\triangleright$  If a Management Plan is deemed to be necessary, your agreement to the plan must be documented prior to any funding related to your Significant Financial Interest (SFI(s)) or Significant Obligations (SO(s)) being released. If a Management Plan is in place and approved by the Institutional Official, you are responsible for all its terms, conditions and actions.

## **1. Submitting an Annual Disclosure in PACS**

- $\geq 45$  days prior to your annual disclosure being due, you will receive your first automatic notification from the system. That notification and every subsequent one sent will provide you with a link that will prompt you to login and will take you to your annual disclosure to select, update and submit.
- $\triangleright$  If you delete the email message or do not receive the email notification to submit your annual disclosure, please go to the following website: [http://www.rfsuny.org/information-for/online-tools-/suny-pacs/suny](http://www.rfsuny.org/information-for/online-tools-/suny-pacs/suny-pacs-login/)[pacs-login/](http://www.rfsuny.org/information-for/online-tools-/suny-pacs/suny-pacs-login/) and log into the PACS Portal for **ALL OTHER SUNY LOCATIONS** using RF portal ID and password.

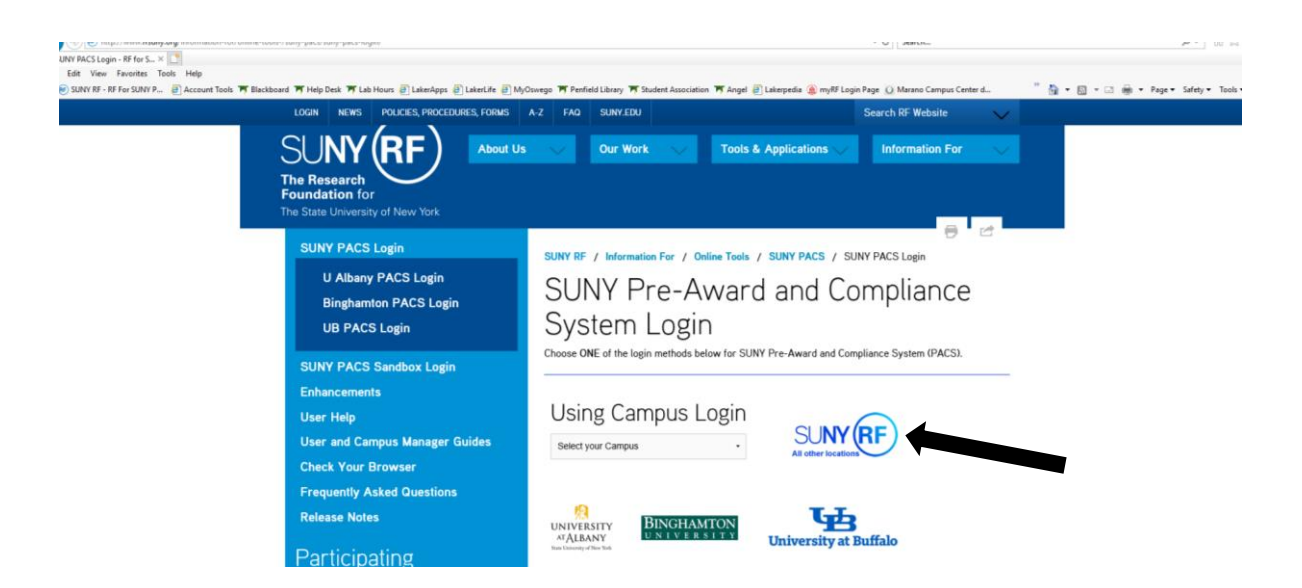

 $\triangleright$  Once logged in, click the COI tab at the top to access your annual disclosure. See screen shot below.

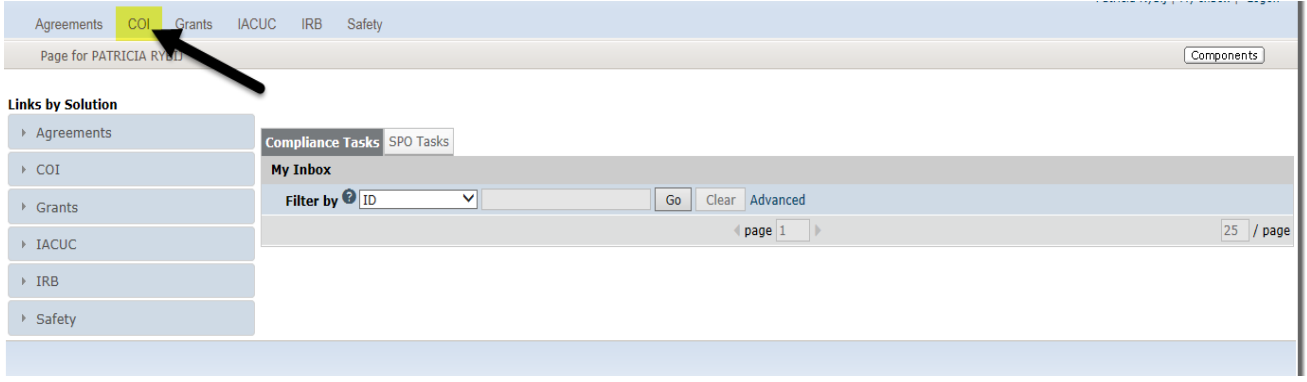

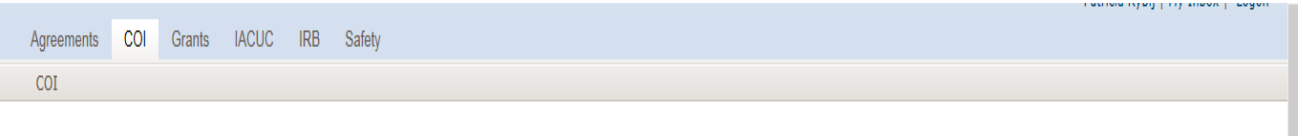

COI

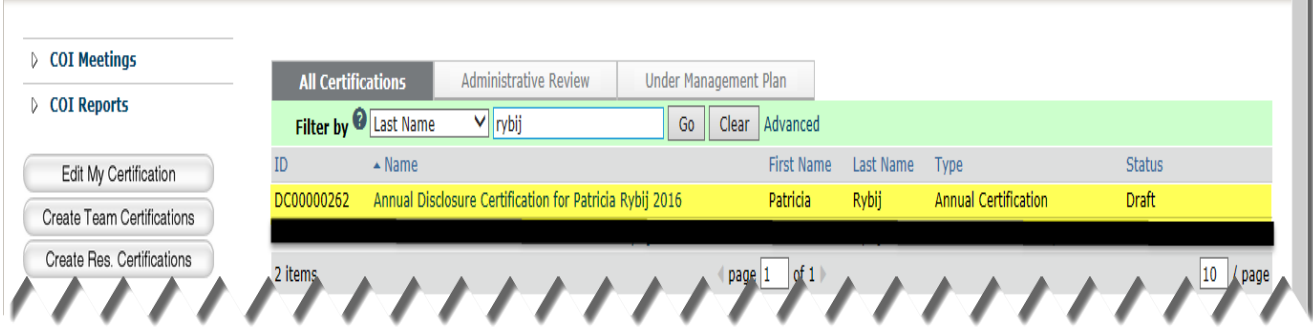

➢ Select your Annual Disclosure Certification and select "edit" to begin.

- ➢ Answer all questions on the Smart Form pages and continue.
- ➢ Once complete, check the box indicating you are ready to submit and select "Finish"

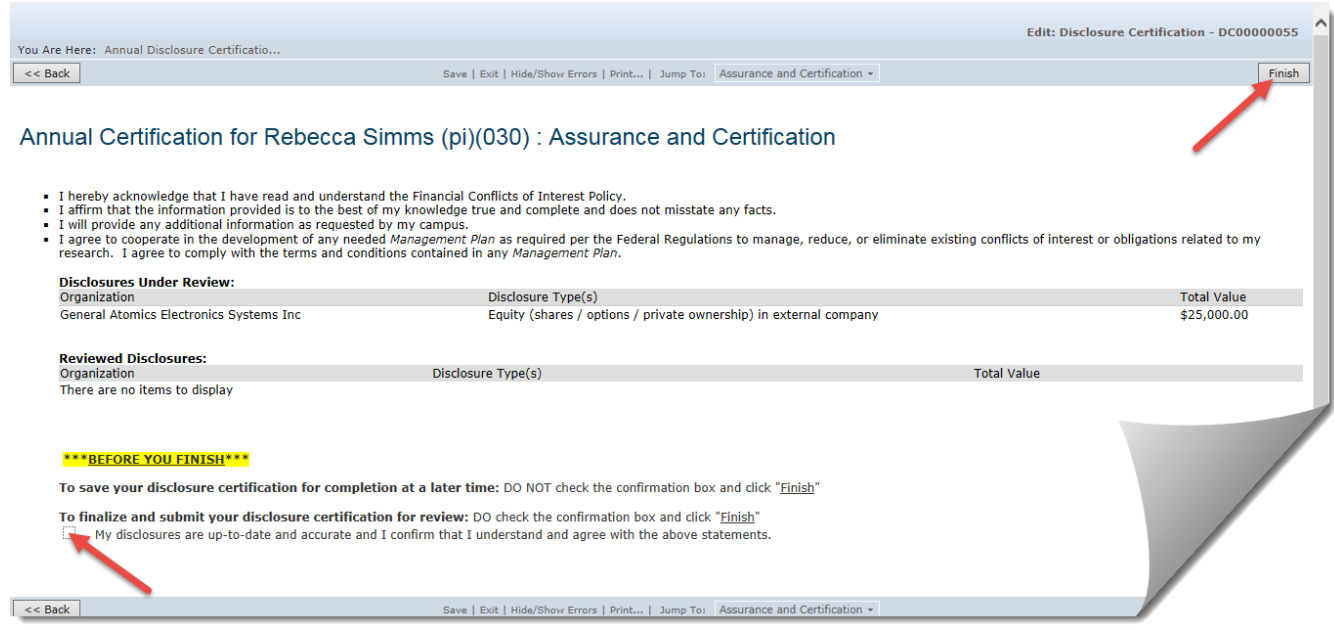

## Then select "Submit Disclosure" on the left side of the form to complete the process.

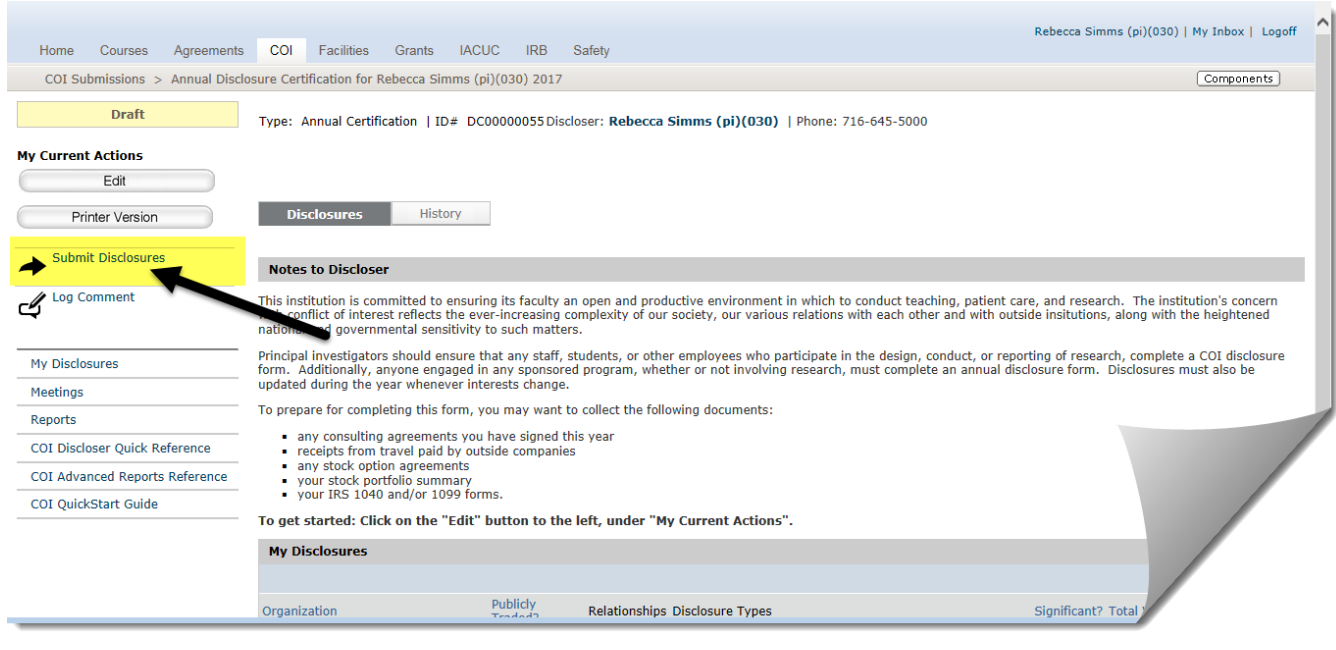